# AVESİS KULLANICI KILAVUZU

# Araştırmacı Modülleri

ABİS Teknoloji

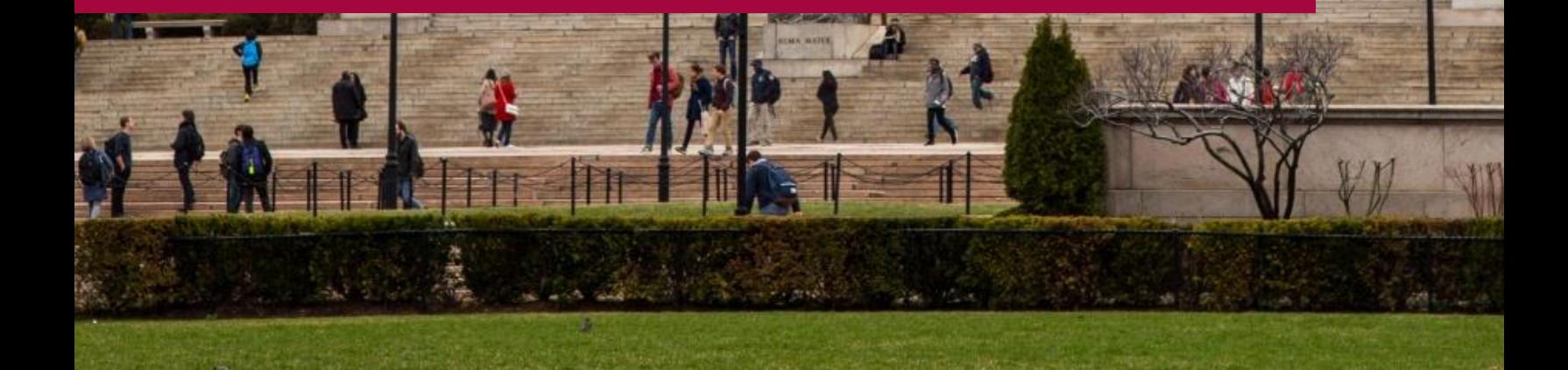

# Giriş Yöntemleri

AVESİS'e erişim için kurumunuz tarafından duyurulan web adresini ziyaret etmelisiniz. Bu adres genelde https://avesis.kurumdomain.edu.tr şeklindedir.

AVESİS'in ana sayfasından kurumla ilgili bir çok özet bilgiye, istatistiğe ve kurumsal araştırma arama motoruna erişebilirsiniz. Araştırmacıların sisteme girdiği veriler ile hem otomatik olarak CV web sayfaları oluşturmakta, hem de bu bilgiler tekilleştirilerek kurumsal raporlamalarda kullanılmaktadır.

Araştırmacılar bilgi girişi yapabilmek için sistemde oturum açmalıdır. Oturum açmak için AVESİS Anasayfa'da sağ üst köşedeki Araştırmacı Girişi linkine tıklanmalıdır.

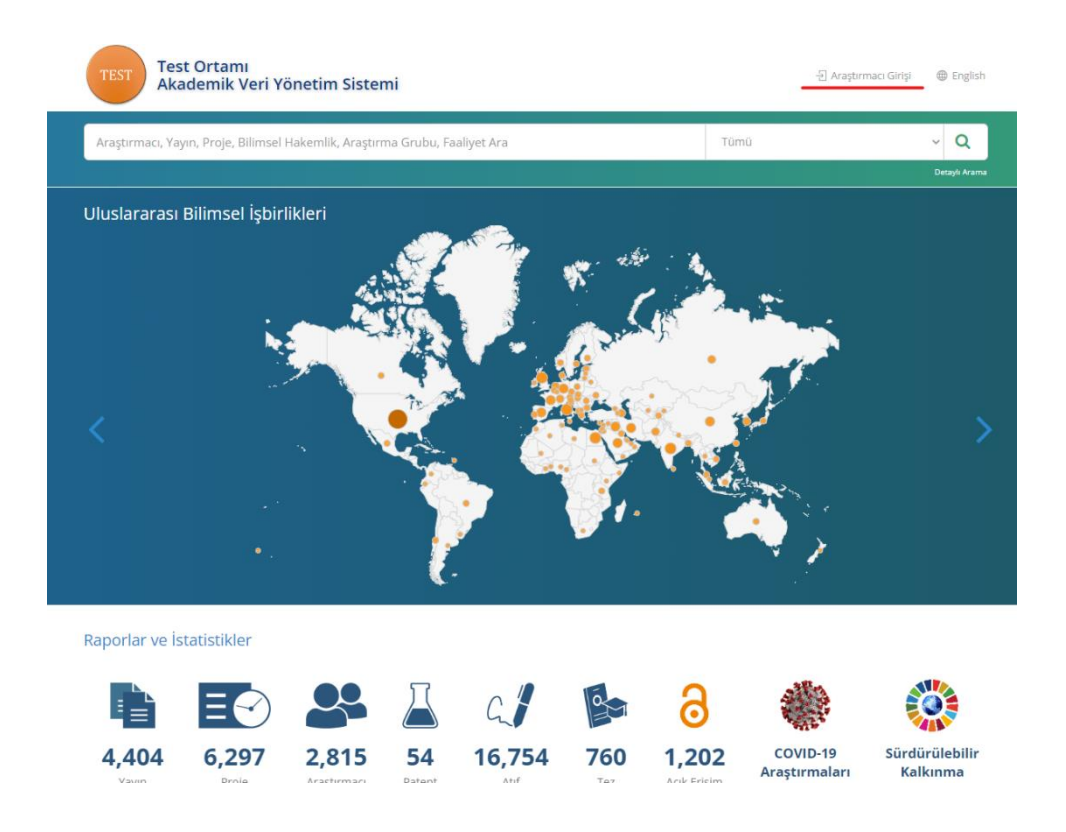

#### www.abisteknoloji.com.tr

Açılan sayfada mavi zemin üstünde yazılı açıklamalar dikkatle takip edilmelidir. Bu açıklamalarda kurumunuzda ortak bir şifre altyapısı kullanılıyorsa, bu yönde yönlendirici bilgiler yer almaktadır. Eğer böyle bir altyapı yoksa, ABİS Teknoloji'nin sağladığı tüm ürünlere, sistemin oluşturduğu şifre ile giriş yapılmaktadır.

Eğer kurumunuz genelinde ortak bir şifre altyapısı yoksa ve şifrenizi hatırlamıyor veya daha önce şifre almadıysanız, "Şifremi unuttum" linkline tıklayıp yönergeleri takip ederek şifrenizi edinebilirsiniz.

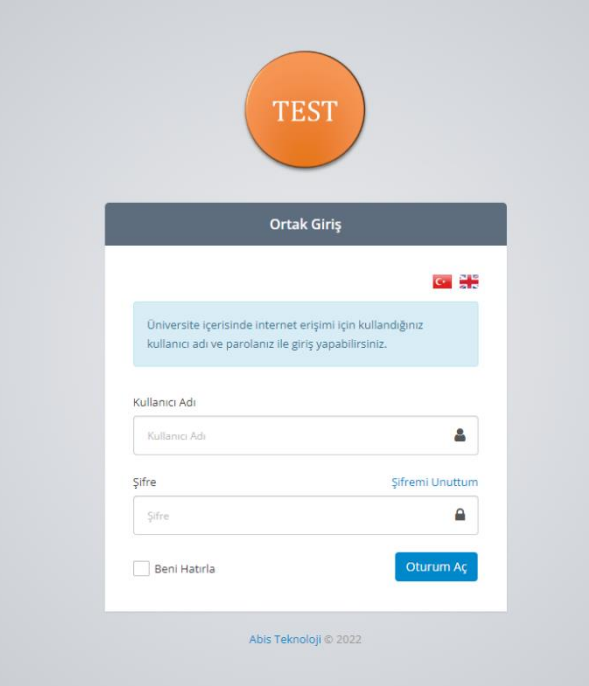

#### Araştırmacı modülü ana ekranı ve uyarılar

Araştırmacı girişi yaptıktan sonra bazı istatistik, duyuru, uyarı ve formlar yer alan bir ana ekran ile karşılanacaktır. Bu alandaki eksik bilgilerin doldurulması, uyarıların dikkatle takip edilip gerekli düzeltmelerin yapılması, sistemin sağlıklı çalışabilmesi için oldukça büyük önem arz etmektedir.

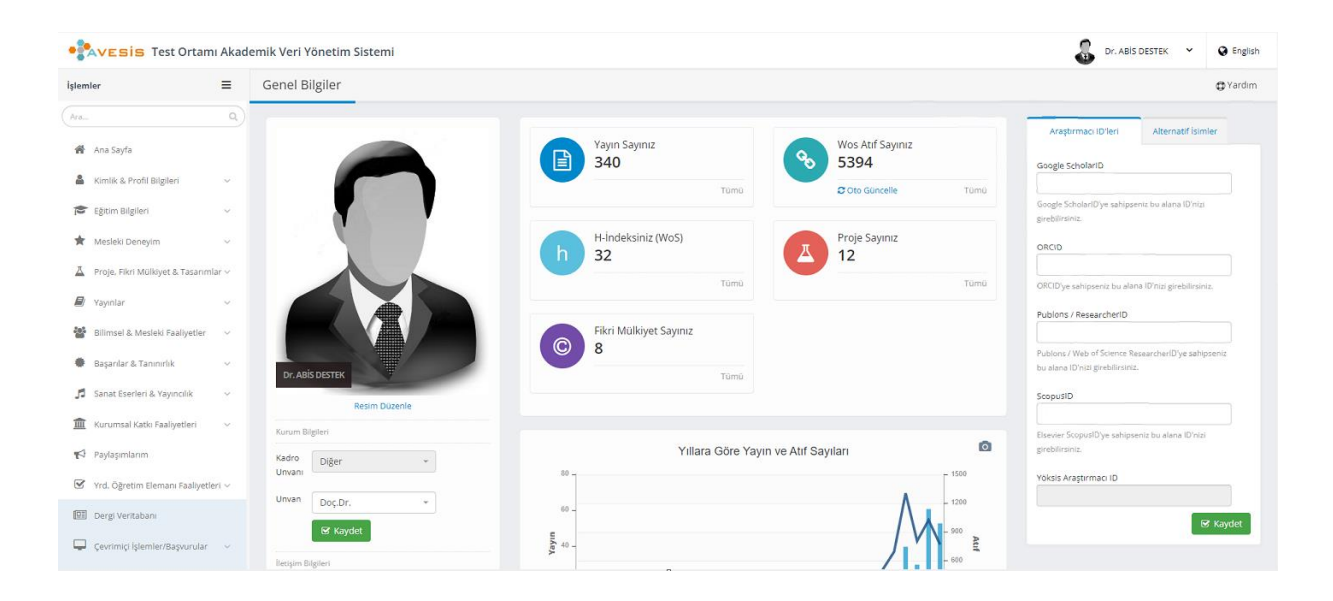

Özellikle bu ekrandaki Uluslararası Araştırmacı ID'lerinin ve Alternatif İsimler alanının tamamlanması, yayınların araştırmacılar ile otomatik eşleştirilmesi işlemlerini kolaylaştıracaktır.

Sisteme ilk girişinizde bu sayfada aşağıdaki şekilde uyarılarla karşılaşabilirsiniz. Bu uyarıların da bertaraf edilmesi çok önemlidir. Diğer tüm faaliyetler için veri girişine başlamadan önce Araştırma alanlarınızı ve Akademik Unvanlar / Görevler bölümlerinden veri girişlerini tamamlanız gerekmektedir.

Sistemde araştırma alanı bilgileriniz eksik. Araştırma alanlarınızı güncellemek için tıklayınız. Sistemde devam etmekte olan akademik görev bilginiz eksik. Akademik unvanlar ve görevlerinizi güncellemek için tıklayınız.

#### www.abisteknoloji.com.tr

## Sisteme aktarılan veriler ve entegrasyonlarla ilgili notlar

AVESİS'i kullanmaya başlayabileceğiniz kurumunuzda duyurulmadan önce, Kurumun abonelik imkanlarına ve ilgili kaynaktaki verilerin AVESİS veri modeline uyumuna göre çeşitli kaynaklardan veri aktarımı yapılmaktadır. Bu veri kaynakları YÖKSİS, WoS ve Scopus şeklindedir.

Özellikle YÖKSİS'ten çekilerek aktarılan verilerde AVESİS'te bazı alanlar boş kalabilmektedir. Bunun sebebi YÖKSİS'in bazı faaliyetler için daha az özellik talep etmesidir. Araştırmacıların bu otomatik aktarılmış verileri detay/düzenle butonuna tıklayarak, düzenleme formları üzerinden control edip, gerekli güncellemeleri yapmaları gerekmektedir. YÖKSİS'teki yayınların AVESİS'e aktarılabilmesi için yayının yazarlarının YÖKSİS'e ayrı ayrı girilmiş olması gerekmektedir. Bilindiği üzere bu özellik YÖKSİS'e 2016 yılında eklenmiş olup, bu tarihten önceki yayınlar için YÖKSİS'te yazarların tek tek girilme işleminin yapılmış olması gerekmektedir.

#### www.abisteknoloji.com.tr

## Veri giriş alanları

"Kimlik Profil Bilgileri" menüsünde profil ve iletişim bilgilerinin güncellenebileceği ve özgeçmiş sayfasının yönetilebilieceği ekranlar bulunmaktadır.

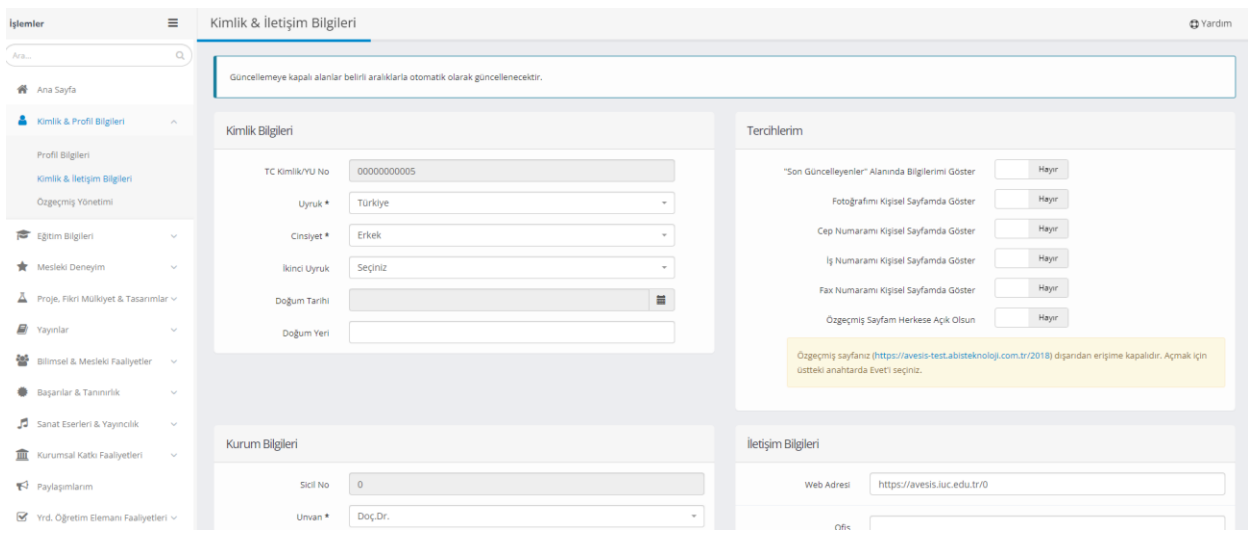

"Eğitim Bilgileri" menüsünde eğitim bilgilerinin, yabancı dil sınavı bilgilerinin ve sertifika, kurs gibi bilgilerin kaydedileceği ekranlar bulunmaktadır.

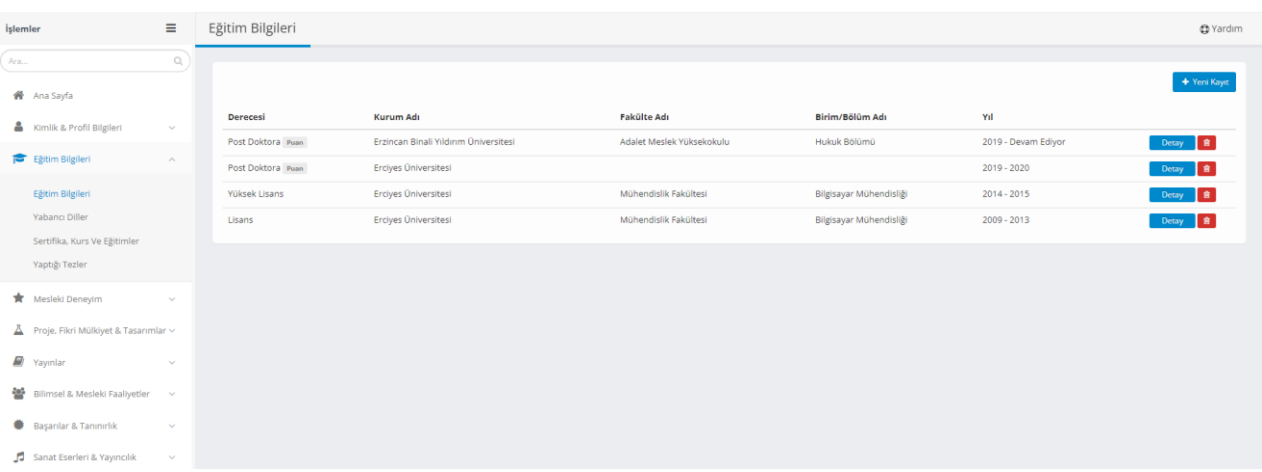

"Mesleki Deneyim" menüsünde araştırmacıların akademik idari deneyimlerini, akademi dışı deneyimlerini, verdiği dersleri, yönettiği tezleri gibi bilgilerini kaydedeceği ekranlar bulunmaktadır.

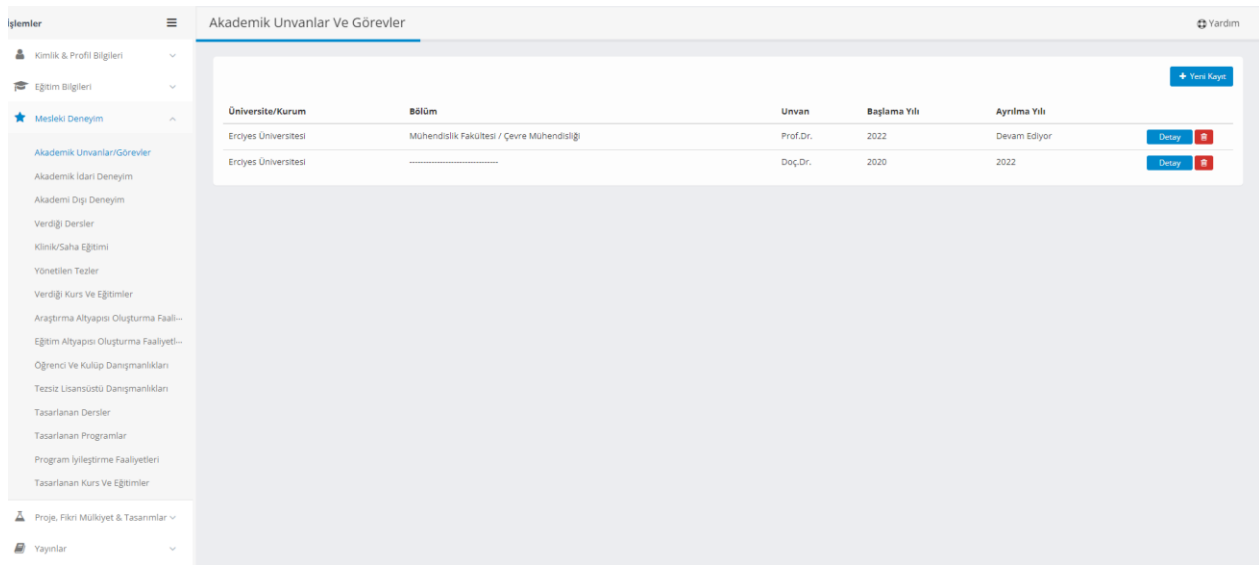

Araştırmacılar proje, fikri mülkiyet, Patent, tasarım, restorasyon gibi veriilerini "Proje, Fikri Mülkiyet & Tararımlar" ekranından kaydedebilirler.

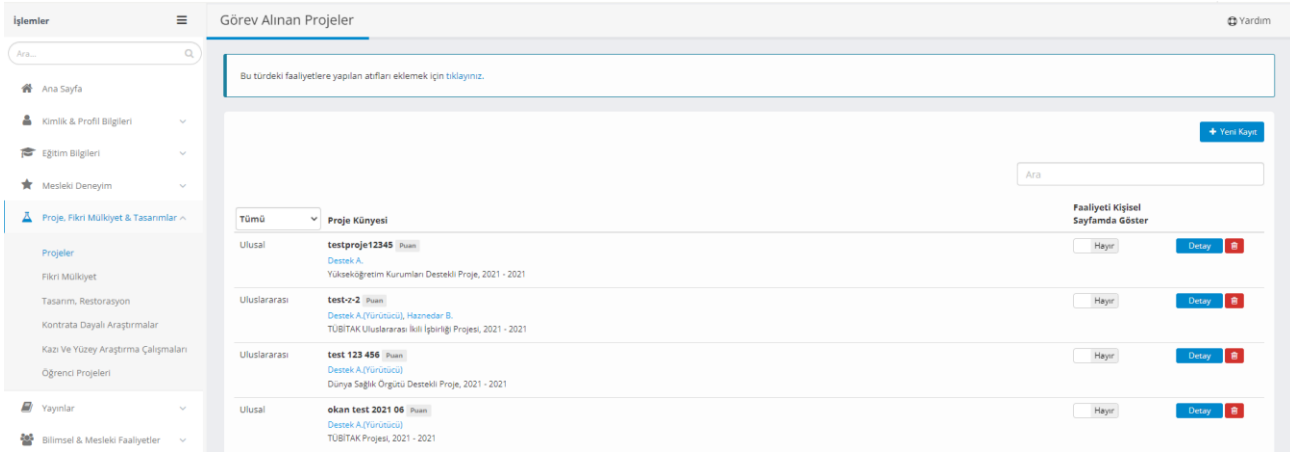

Üretilmiş olan makale, bildiri, kitap bibi bilgilerin kaydı "Yayınlar" menüsünden yapılmaktadır.

Aynı zamanda yayın özeti ekranından yayın türlerine göre yayın sayılarının kontrol edilebileceği ve ORCID, ResearcherID gibi araştırmacı idlerinin kaydedileceği alanlar bulunmaktadır.

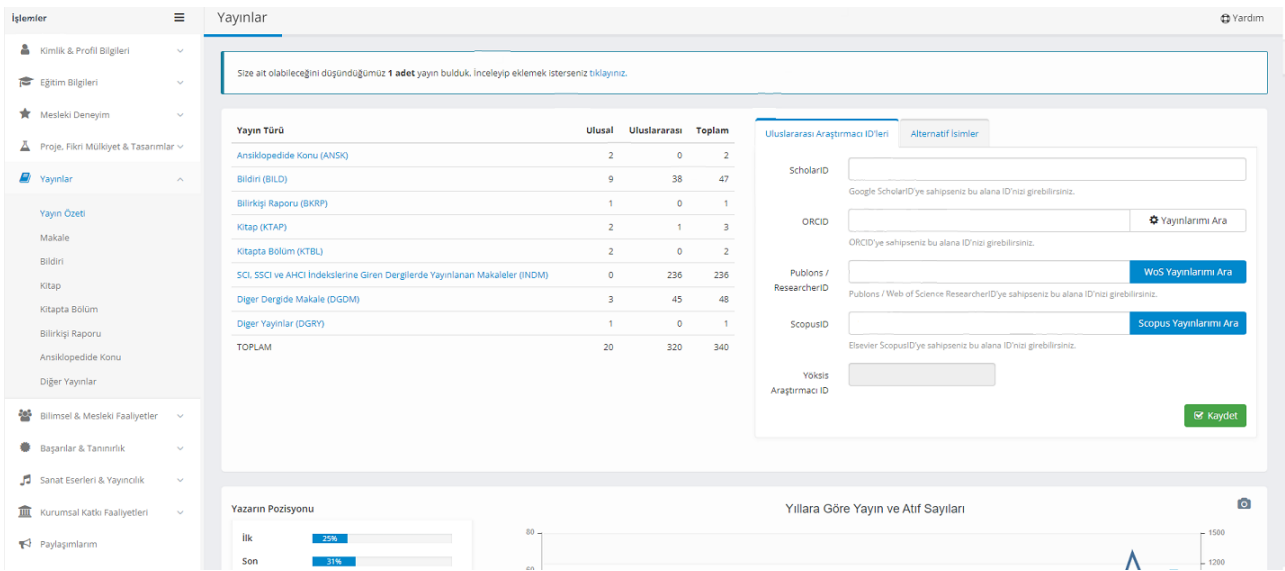

Yayın Özeti ekranında aynı zamanda araştırmacıların yayınlarını sorgulayarak ekleyebilecekleri Web of Science, Scopus, Yöksis gibi servisler bulunmaktadır. Bu servisler kullanılarak yayınlar otomatik olarak sisteme eklenebilmektedir.

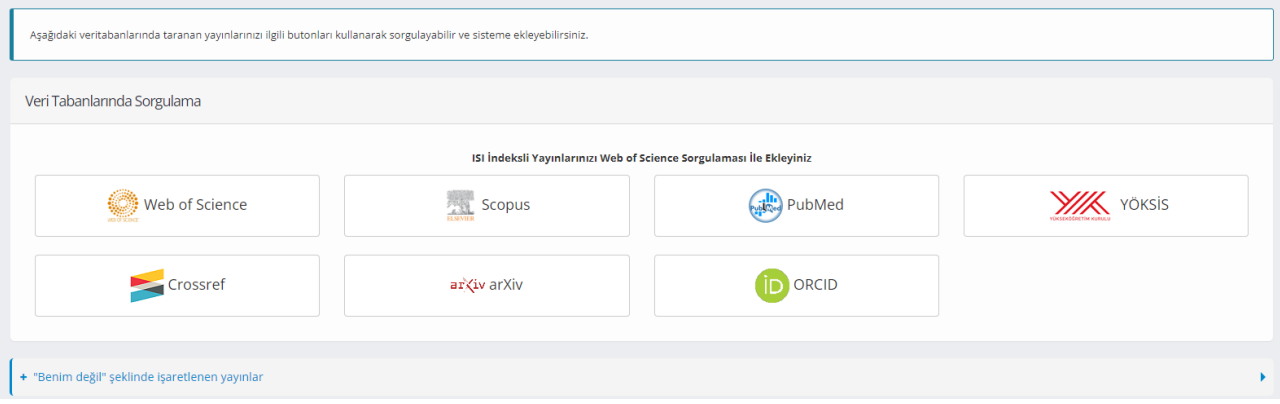

Örneğin yayınınız Scopus'da taranıyor ise Scopus logosuna tıklayıp arama sayfasında çeşitli filtrelerle arama yapabilirsiniz.

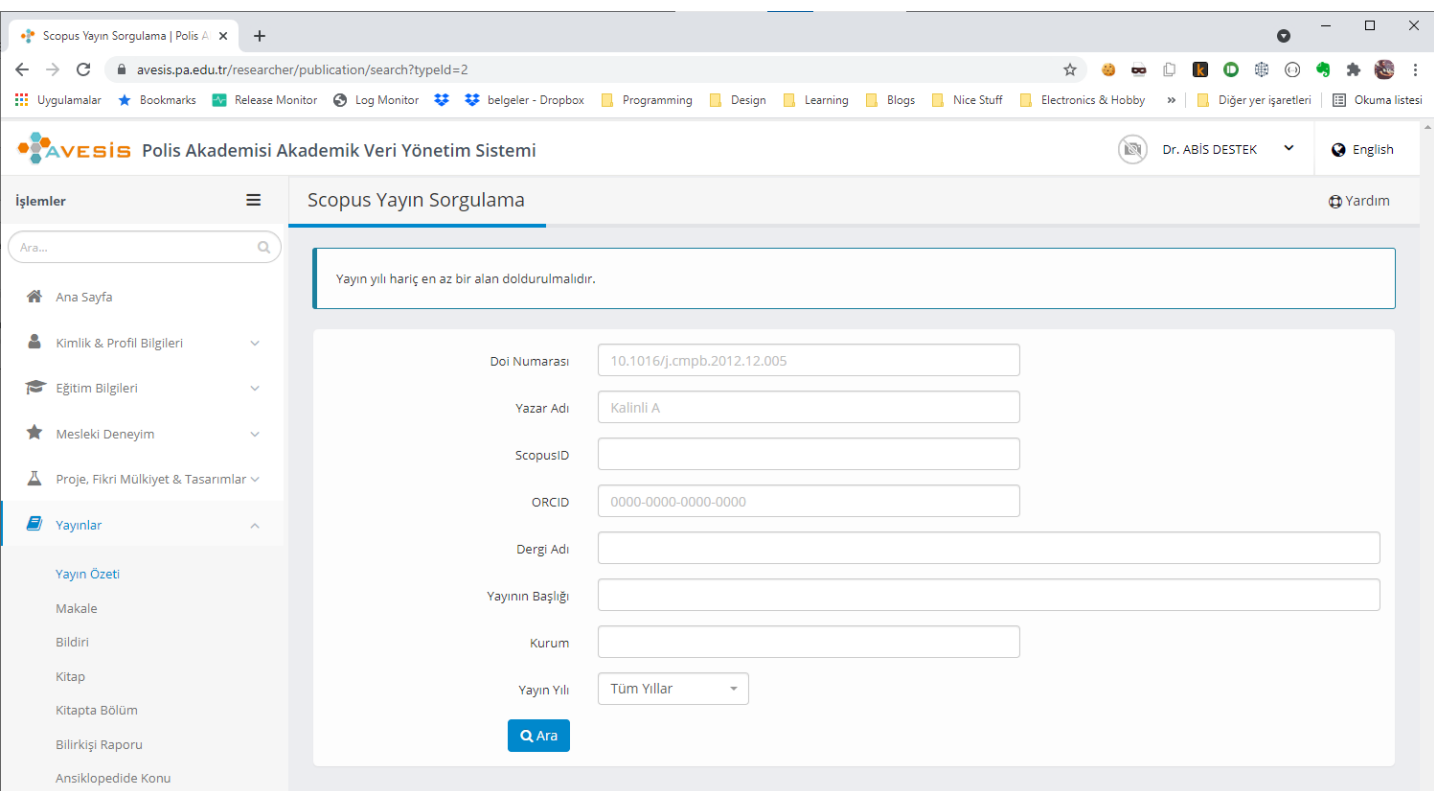

Arama sonuçları listelendiğinde yayın sistemde ekli değilse Yeşil renkli ekle butonu görülecektir. Bu butona tıklayarak yayınınızı ekleyebilirsiniz.

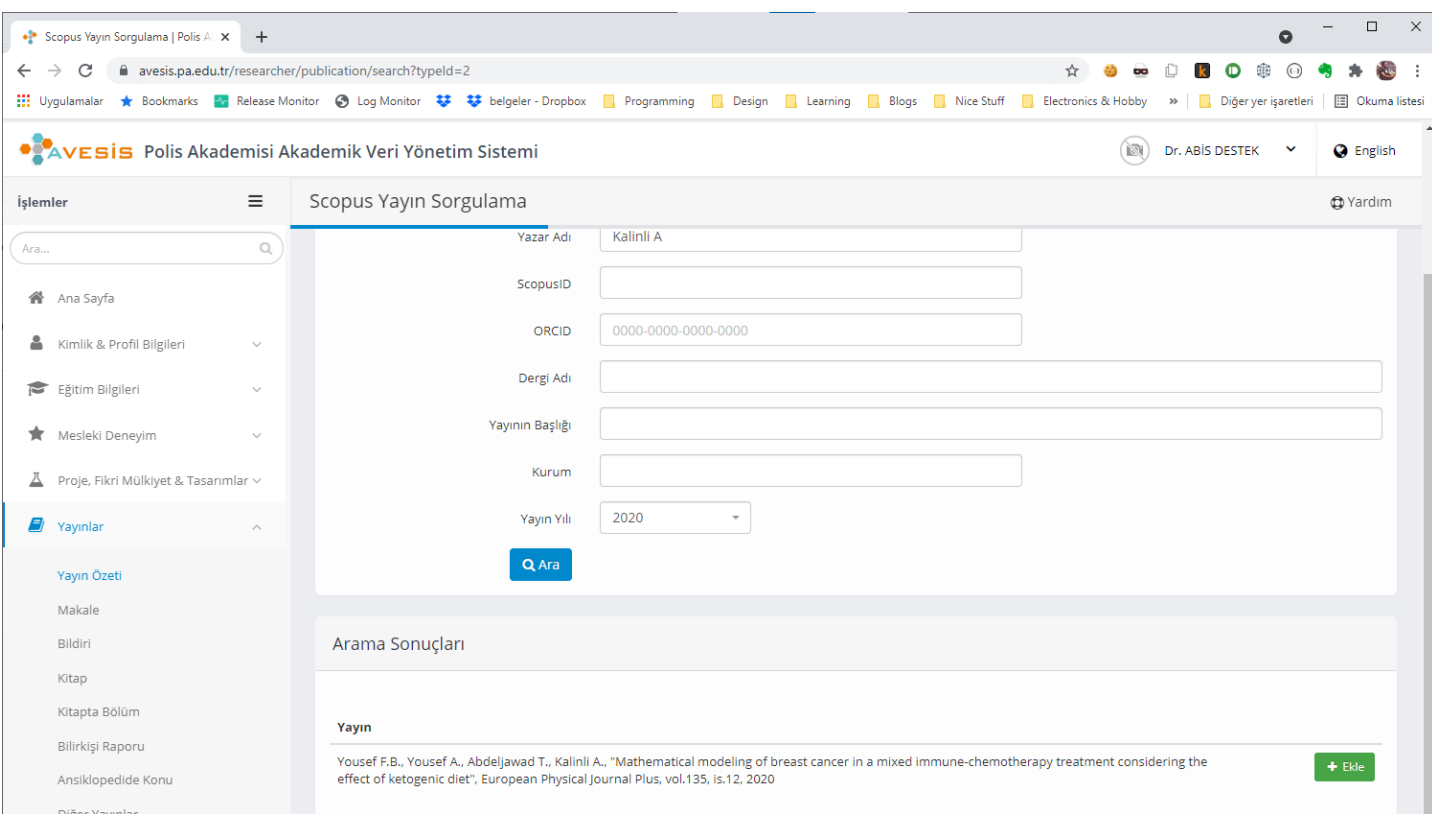

Yayınınız listelenmiş kaynaklardan birinde taranmıyor ise manuel olarak da giriş yapılabilir. Manuel giriş yapmak için solda menüden ilgili yayın türünü seçerek liste sayfasına girip, Yeni Kayıt butonuna tıklayarak Manuel giriş seçeneklerinden biri seçilmelidir. Ulusal veya uluslararası manuel seçeneklerinden uygun olanı tercih ettiğinizde yeni kayıt ekranı açılacaktır.

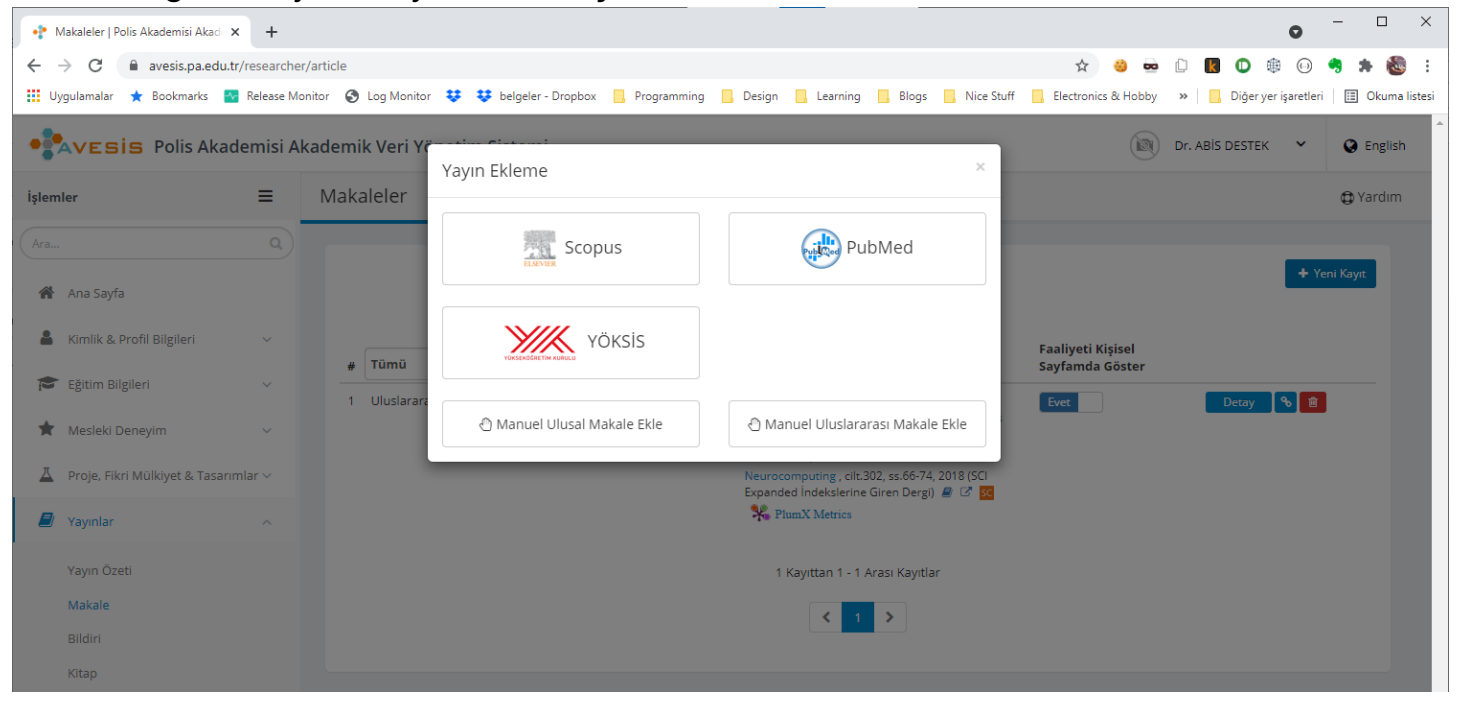

Yeni kayıt ekranında doldurulması zorunlu alanlar \* ile işaretlenmiş olup, yine de biliniyorsa eldeki tüm bilgilerin girilmesi araştırmacı ve kurum için son derece faydalıdır. Zorunlu alanlar ve yayındaki tüm yazarlar ilk iki aşamada sisteme kaydedildikten sonra, diğer aşamalarda zorunlu olmayan alanlar dilenirse İleri butonu ile atlanabilir. Yine de araştırmacıların özet, yayın pdf'i vs gibi bilgileri sisteme yüklemesi büyük önem arz etmektedir.

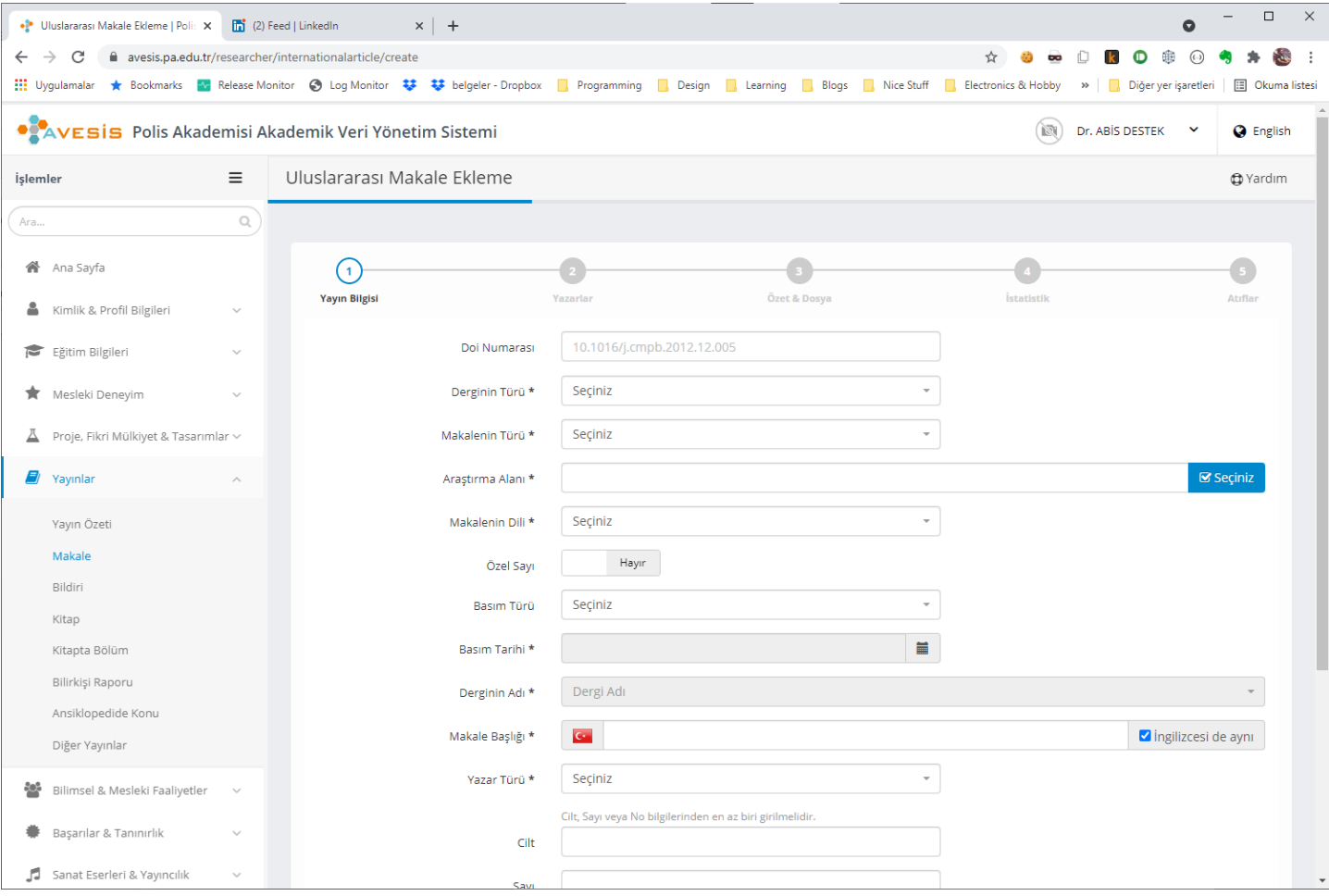

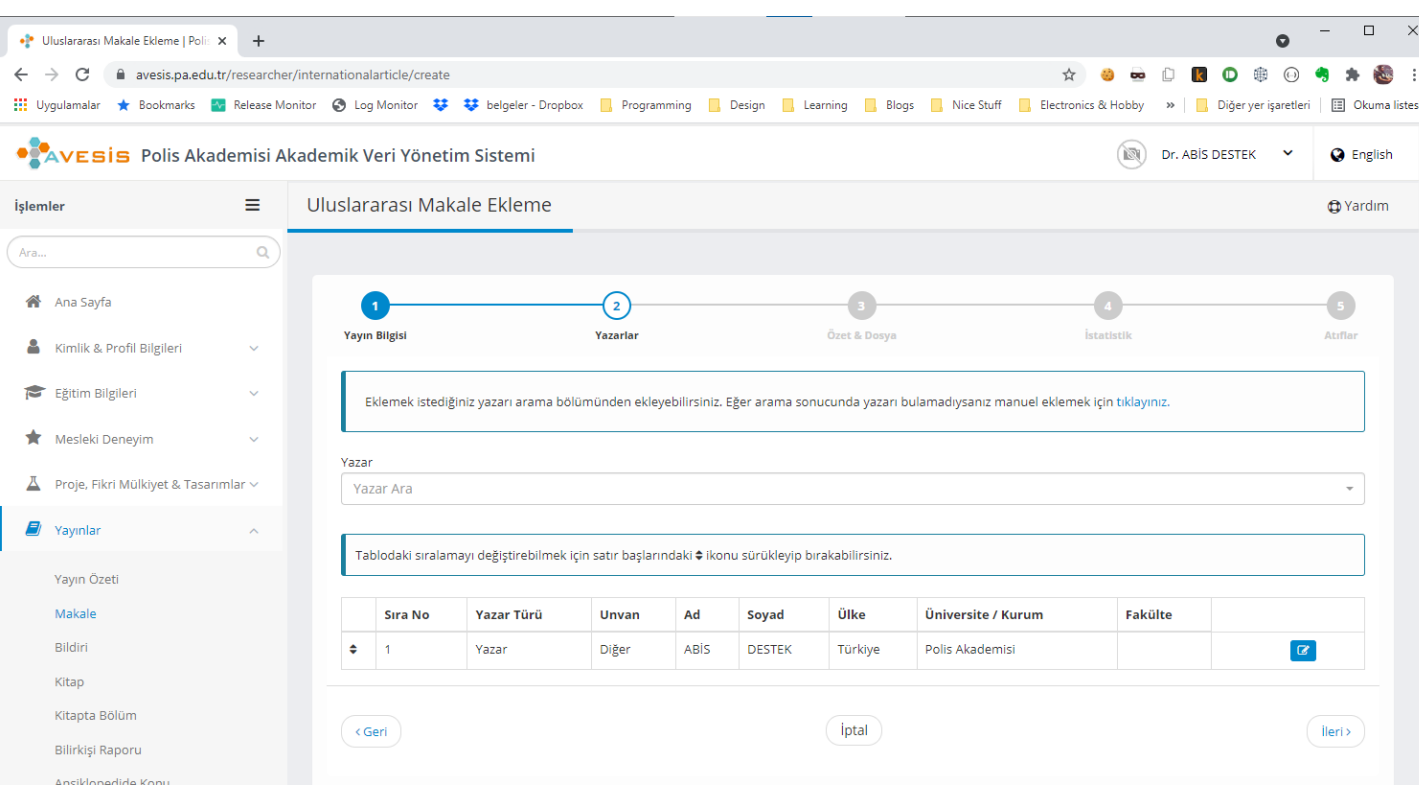

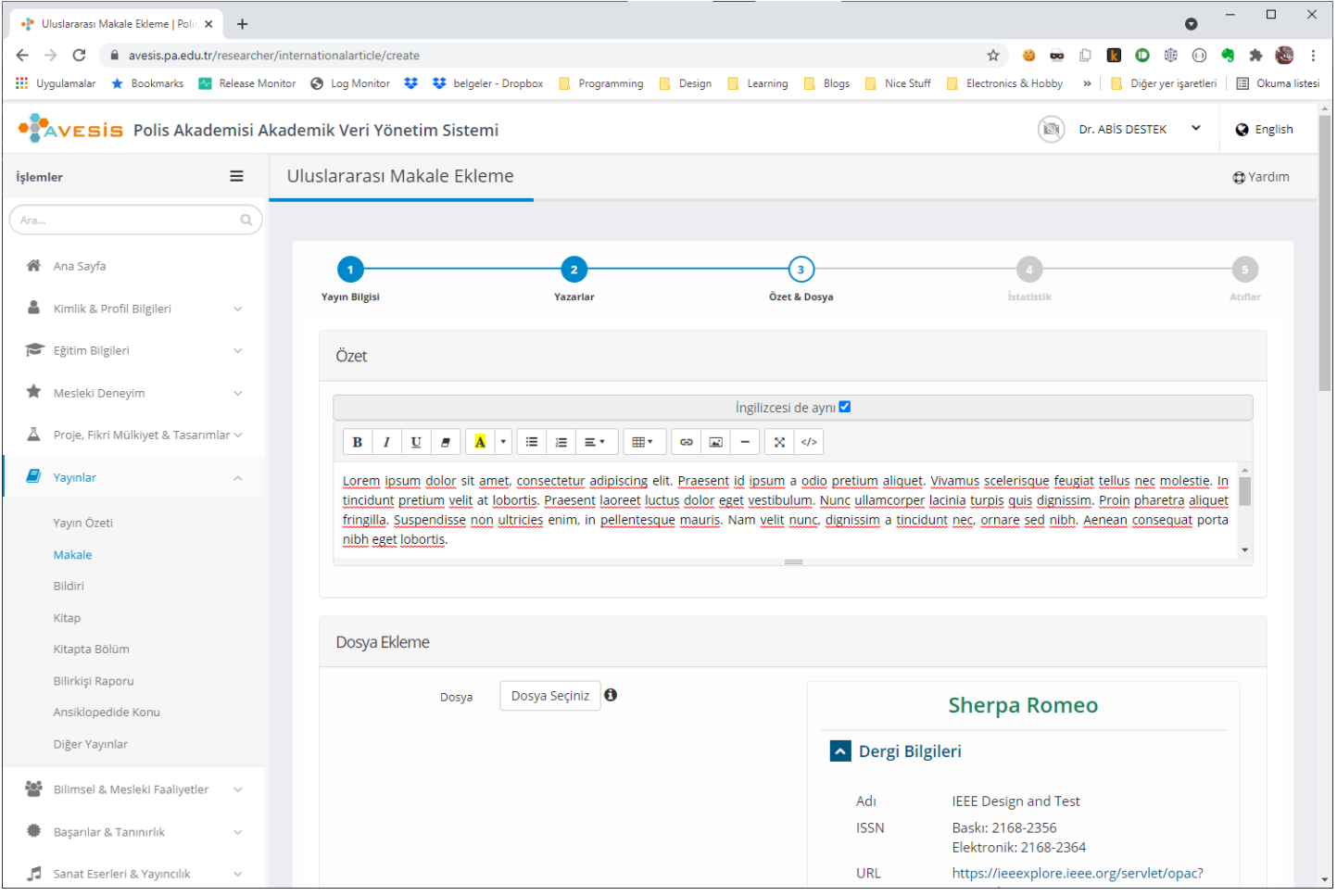

#### 15

Angildo

#### www.abisteknoloji.com.tr

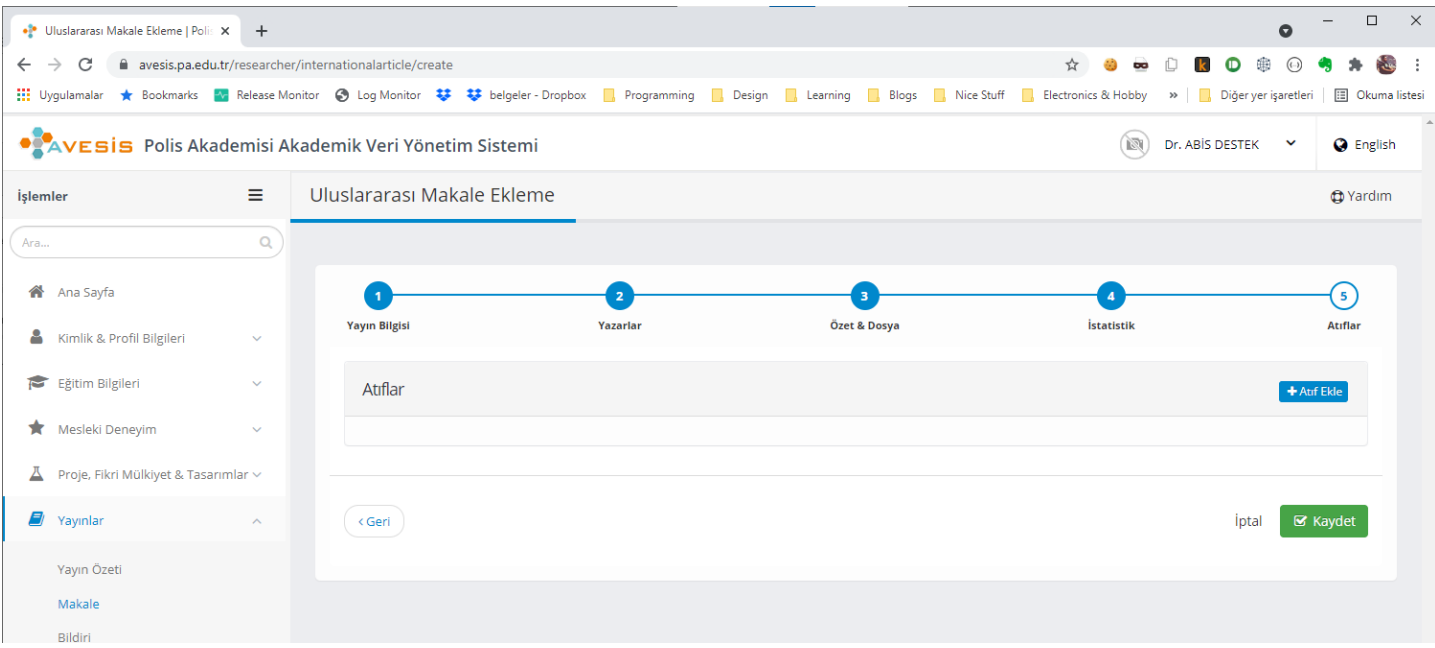

"Başarılar & Tanınırlık" menüsünde ise yayınların atıf verileri bulunmaktadır. Servislerden sorgulanarak eklenen yayınların atıfları otomatik olarak sisteme kaydedilmektedir. Manuel olarak kaydedilmiş olan yaıynların atıflarını da araştırmacılar yayınların yanında bulunan "Atıf Ekle/Düzenle" butonu ile ekleyebilmektedirler.

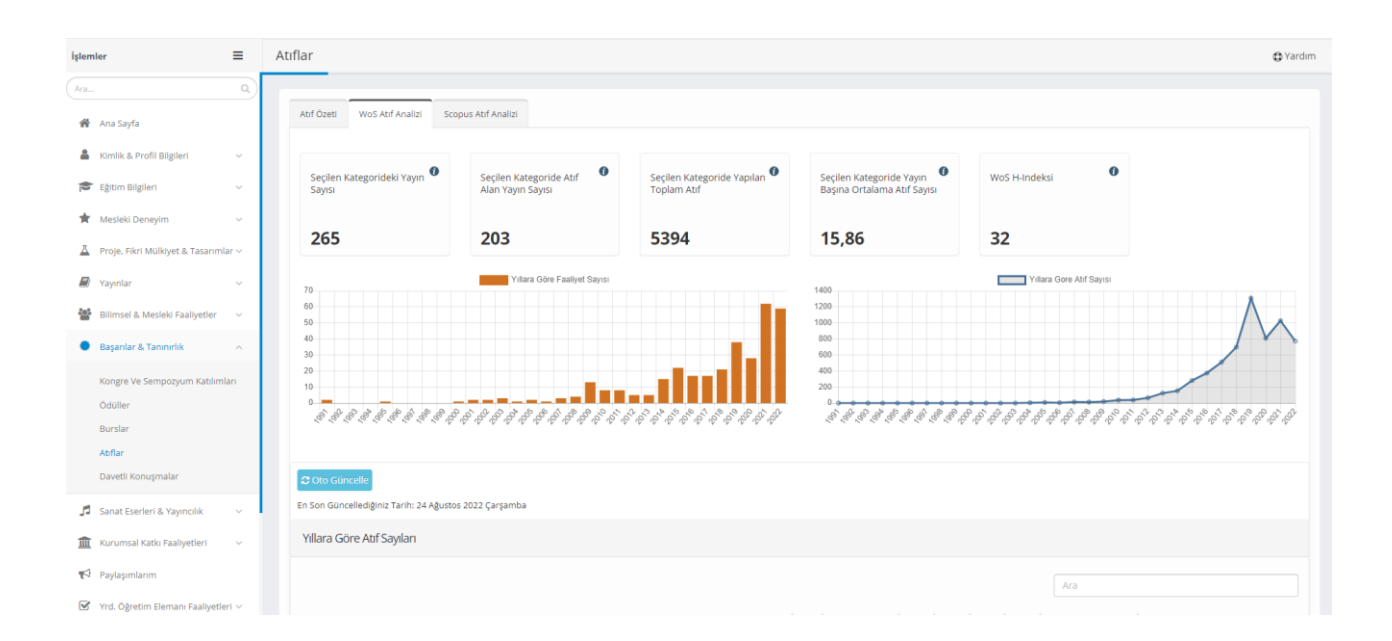

"Sanat Eseleri & Yayıncılık" menüsünde ise sanatsal ve görsel faaliyetler kaydedilebilmektedir.

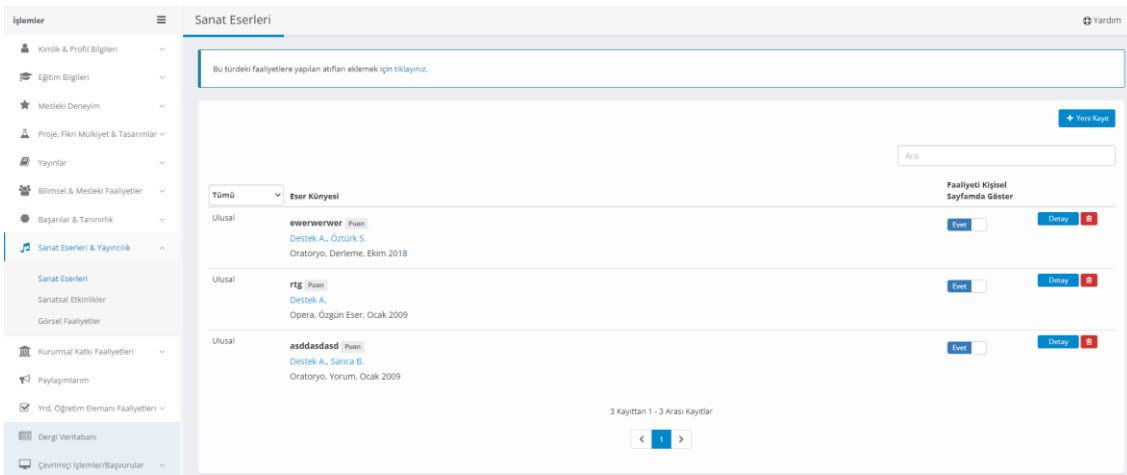

"Dergi Veritabanı" menüsünde araştırmacıların dergi adı, ISSN numarası, tarandığı endeksler, araştırma alanları vb bilgilerle arama yapılabiliecekleri dergi veritabanı hizmeti sağlanmaktadır.

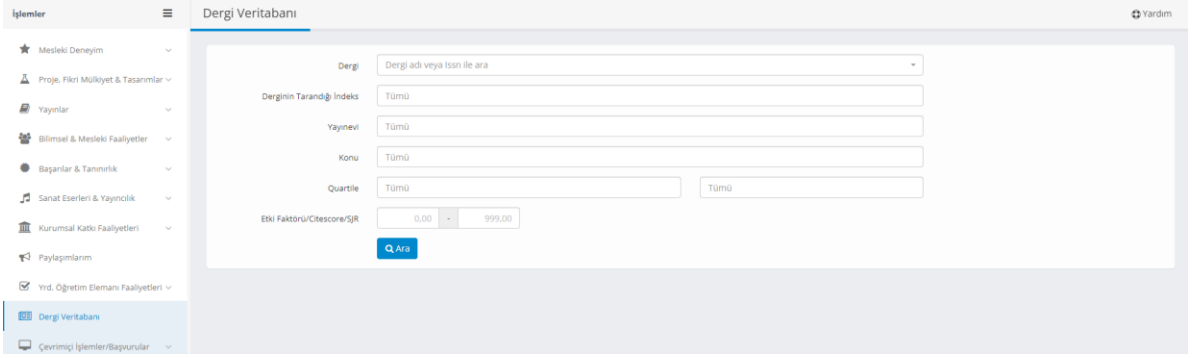

"Çevrimiçi İşlemler/Başvurular" menüsünde ise araştırmacıların araştırma grubu web sayfası başvurusu yapabileceği ve araştırma grubu web sitesi onaylanarak yayınlandığında düzenleme yapabileceği "Araştırma Grubu Web Sayfası" ekranı bulunmaktadır.

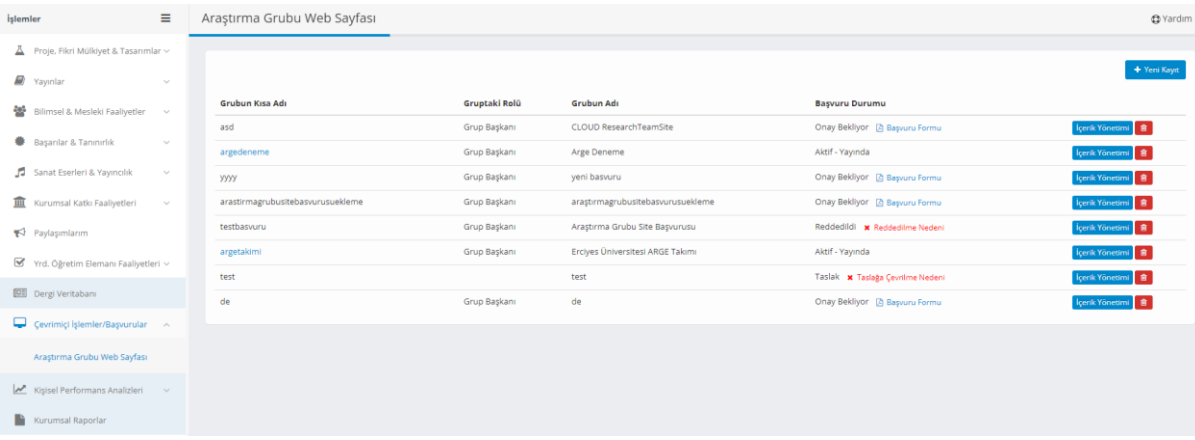

Araştırmacılar "Kişisel Performans Analizleri" menüsünden akademik puanlarına ulaşabilmektedir. Ayrıca "Faaliyet Raporu" ekranından kişisel faaliyet raporunu indirebilmektedir.

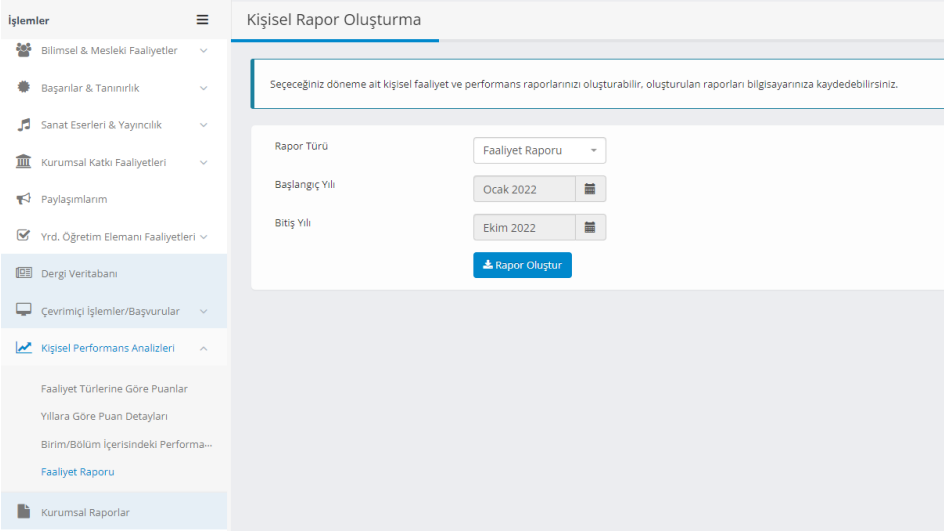

"Kurumsal Raporlar" ekranında kurum ve araştırmacılar ve sistemde bulunan verilerin gösterildiği ekranlar bulunmaktadır.

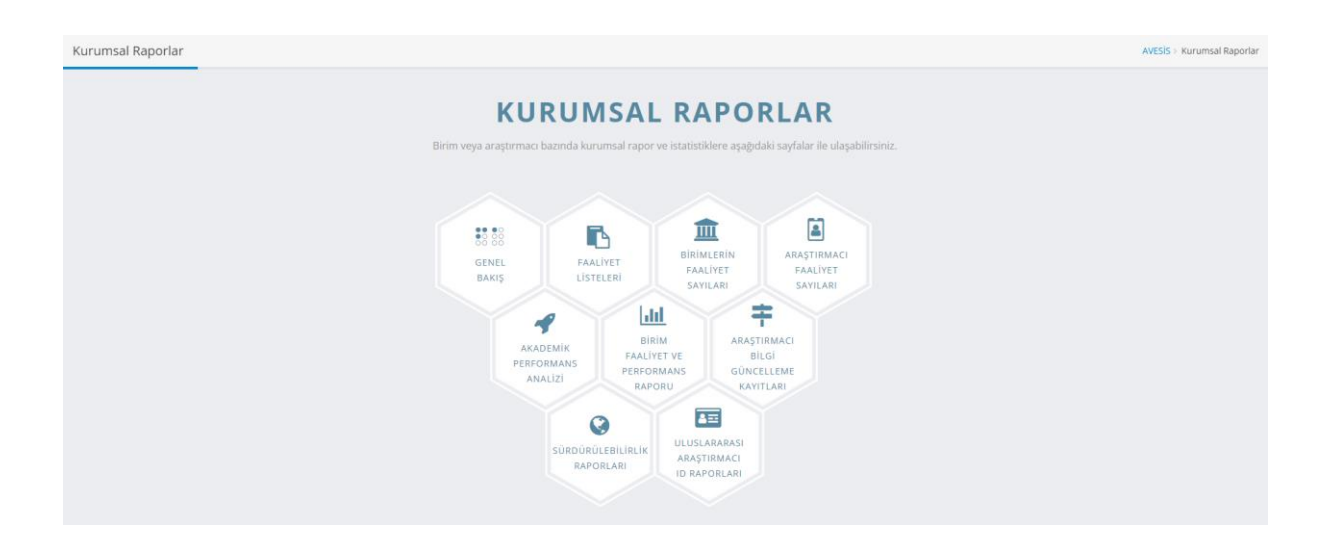